# **Anleitung zur Seminarplatzbewerbung für das Sommersemester 2024**

(Bewerbungszeitraum: 09.12.2023, 00:00 Uhr bis 17.12.2023, 23.59 Uhr)

# **Beachten Sie zunächst bitte die Hinweise zu**

- 1. den empfohlenen **Voraussetzungen** für eine erfolgreiche Seminarteilnahme,
- 2. den formalen **Voraussetzungen** für eine gültige Seminarplatzbewerbung,
- 3. der Seminarplatzbewerbung via **Stud.IP** und
- 4. der zugehörigen Prüfungsanmeldung via **QIS**.

Seminare dienen u. a. zur Vertiefung (**Schwerpunktbildung**) des Wissens in bestimmten Bereichen. Eine Teilnahme an einem vertiefenden Schwerpunktmodul ist nur sinnvoll, wenn Sie die entsprechende(n) Grundlagenveranstaltunge(n) erfolgreich absolviert haben.

Bsp.: Es ist **nur sinnvoll** an einem Seminar im Bereich FIN (Finanzmanagement und Finanzmanagement) teilzunehmen, wenn **mindestens** die Grundlagenveranstaltung Finanzierung bestanden wurde. Oft wird auch das erfolgreiche Abschneiden in Mathematik und Statistik empfohlen.

Infoquellen: z. B. Modulbeschreibungen, Seminarvorstellung, Infomaterialien auf der Webseite

Sie dürfen an der aktuellen Seminarplatzvergabe teilnehmen, wenn Sie sich **jetzt mindestens in dem Fachsemester befinden, das vor dem Semester liegt, in dem laut Ihrer Studientafel erstmalig ein Seminar besucht werden soll**.

Zudem müssen Sie **mindestens 2/3 der ECTS-Punkte** erworben haben, die **bis zu dem beschriebenen Zeitpunkt** bei einem Studium in Regelstudienzeit erreicht werden konnten (Potenzielle ECTS-Punkte aus den anstehenden Prüfungen des Wintersemesters 2023/24 zählen also nicht dazu).

- 1. Die Bewerbung auf **Stud.IP** muss für **mindestens zwei** Seminare erfolgen, sie ist ansonsten ungültig.
- 2. Sie können bei der Auswahl **Präferenzen** setzen.
	- 3. Jede(r) Studierende erhält grundsätzlich anschließend nur **einen** Seminarplatz.
	- 4. Seminarplatzzuweisungen sind **verbindlich**, Rücktritte sind nicht möglich.

Für Seminare gelten **nach der Platzvergabe spezielle Anmelderegeln im QIS** mit gesondertem Anmeldezeitraum. Bereits vom **19.02.2024 bis 03.03.2024** müssen Sie sich für die Seminarteilnahme im QIS anmelden.

**3.**

**4.**

**2.**

**1.**

Ein **Rücktritt ist nicht möglich,** ebenso ist eine **spätere/nachträgliche Anmeldung grundsätzlich nicht möglich.**

#### **Schritt 1**

- Rufen Sie Stud.IP auf.
- Wählen Sie "Suche".
- Suchen Sie bspw. unter "Globale Suche"
- im Semester "**SS 2024**"
- nach "Seminar" und
- filtern nach "Veranstaltungen".
- Wählen Sie nun **ein beliebiges Seminar** der aktuellen Seminarliste! (Ihre individuelle Wahl innerhalb der Liste erfolgt später).

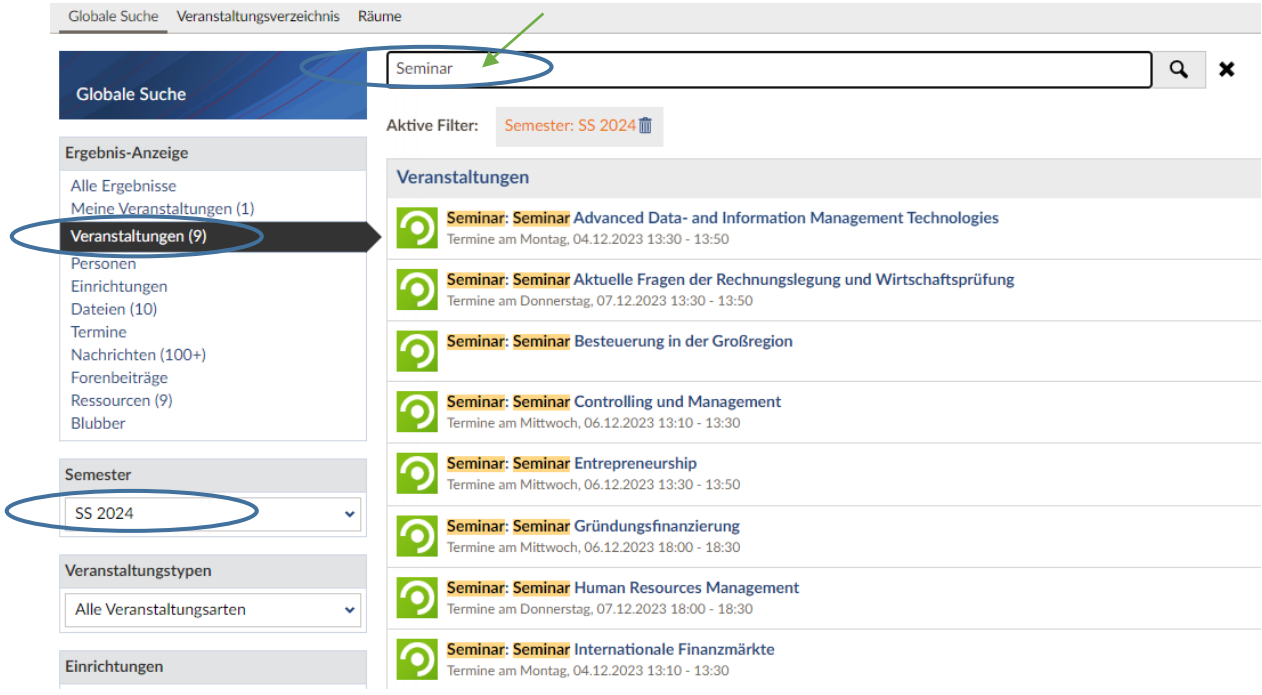

### **Schritt 2**

Wählen Sie nun "Zugang zur Veranstaltung":

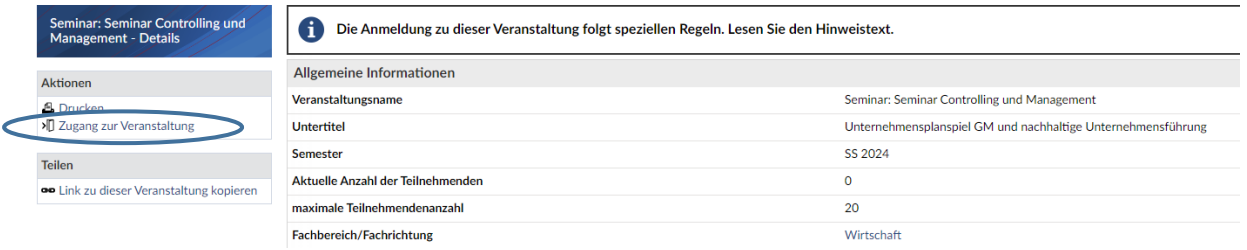

# **Schritt 3**

- Wählen Sie nun aus der Liste aller Seminare (links) nacheinander **mindestens zwei** Seminare aus und
- ziehen Sie sie mit der Maus ("drag and drop") in den Bereich unter "Ausgewählte Veranstaltungen".
- **Bewerbungen für weniger als zwei Seminarplätze sind ungültig!**
- Überprüfen Sie, ob die Priorisierungsreihenfolge wie gewünscht ist, ansonsten ändern Sie die Reihenfolge (dies kann angepasst werden bis zum Ende der Bewerbungsfrist!)
- Klicken Sie auf "Speichern" und anschließend auf "Schließen".

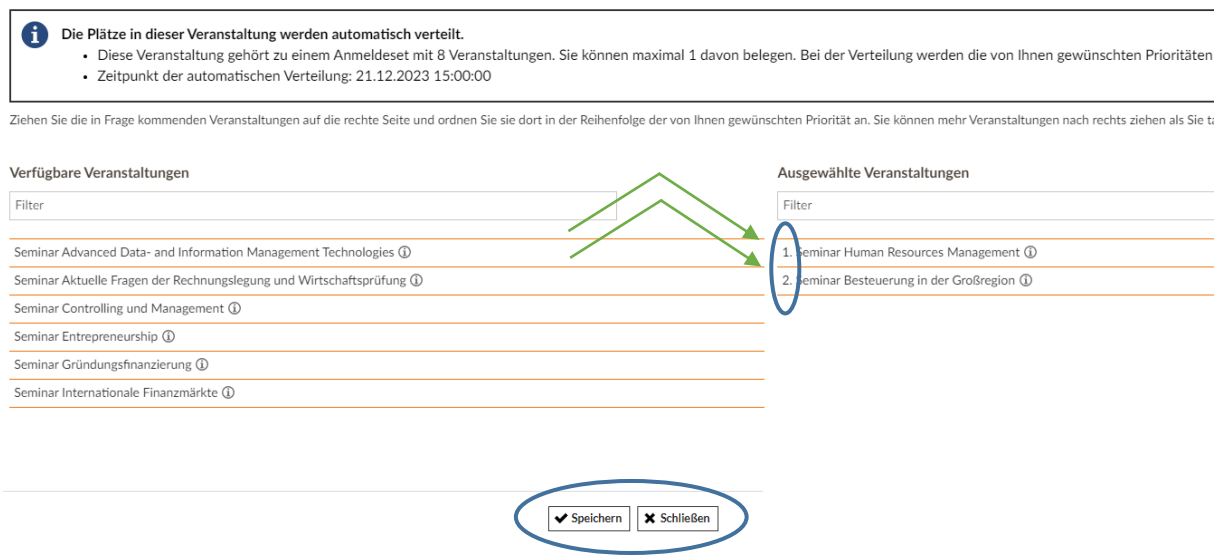

### **Schritt 4**

Kontrollieren Sie unter "Veranstaltungen", dass **mindestens zwei** Seminare unter "Anmelde- und Wartelisteneinträge" gelistet sind, zum Beispiel:

Anmelde- und Wartelisteneinträge

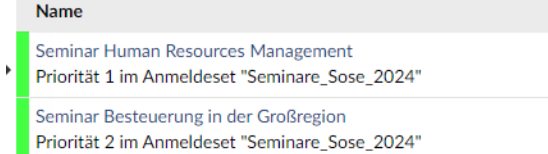